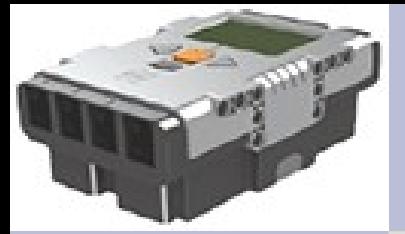

#### **Bonjour**

- Introduction
- Modèle Simulink
- Compilateur
- Intégration
- Démonstration
- Conclusions
- 

# **Conclusions Projet Robot**

Loris BOUZONNET Philippe CANCELLIER Lionel DEBROUX Baptiste GUILLORY Stéphane SEYVOZ Savaş Ali TOKMEN

Master 2 Génie Informatique, option SLE Université Joseph Fourier

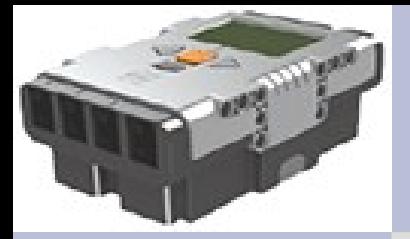

#### **Introduction**

- **Introduction**
	- **Les étapes**
- Modèle Simulink
- Compilateur
- Intégration
- Démonstration

Oeil gauche

Oeil droit

**Distance** 

38

23

 $\overline{I}$ 

- Conclusions
- Questions

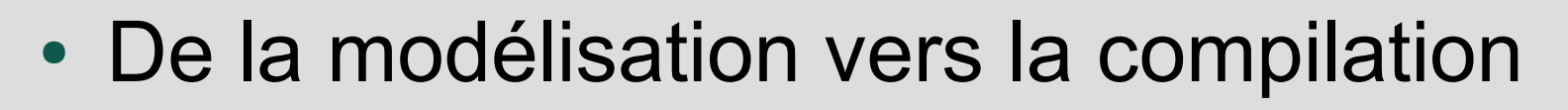

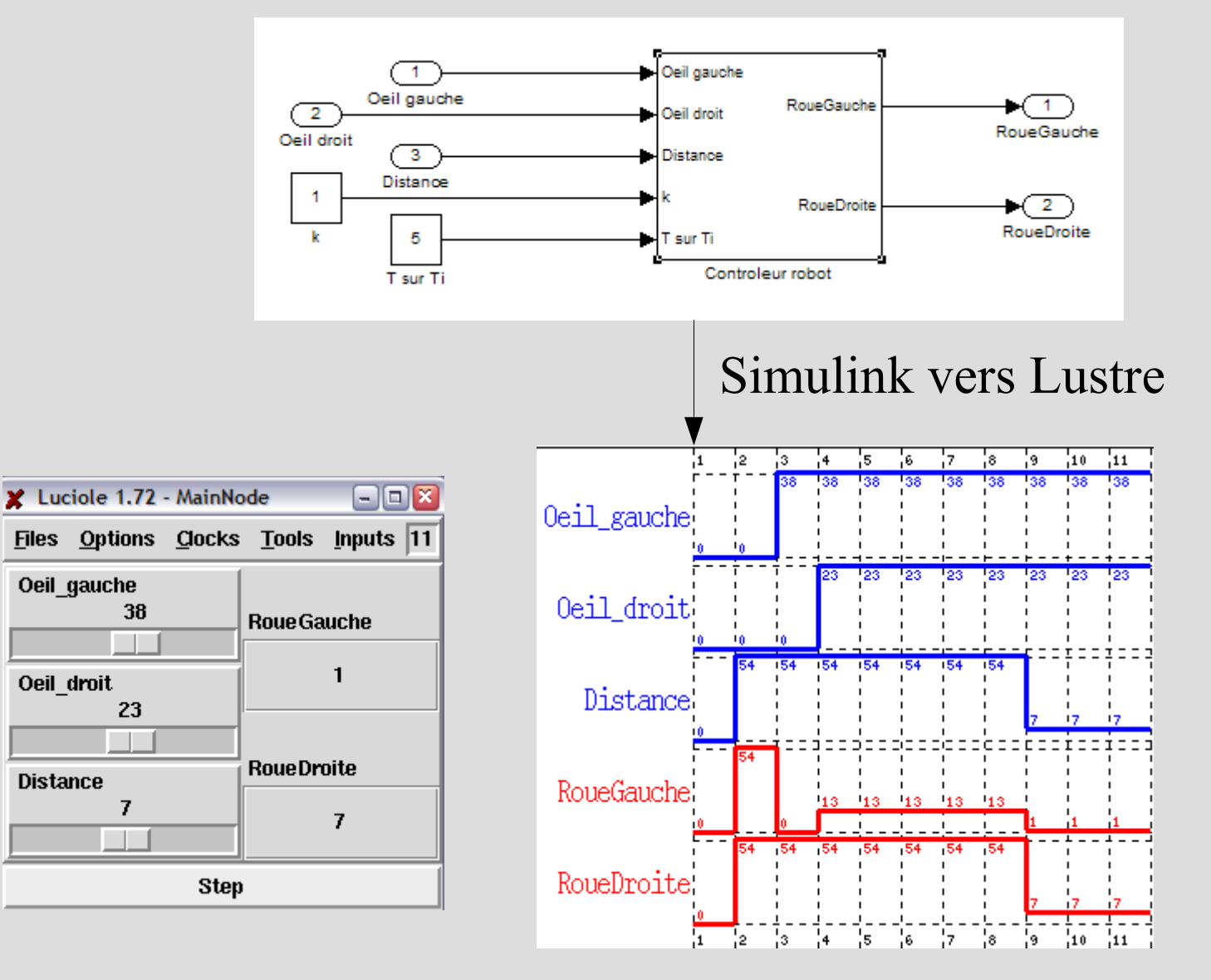

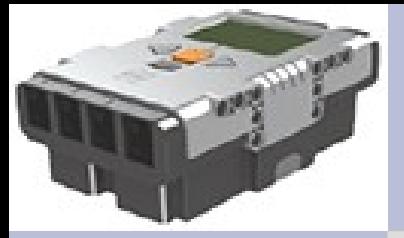

#### **Introduction**

- **Introduction**
	- **Les étapes**
- Modèle Simulink
- Compilateur
- Intégration
- Démonstration
- Conclusions
- Questions

#### • De la modélisation vers la compilation

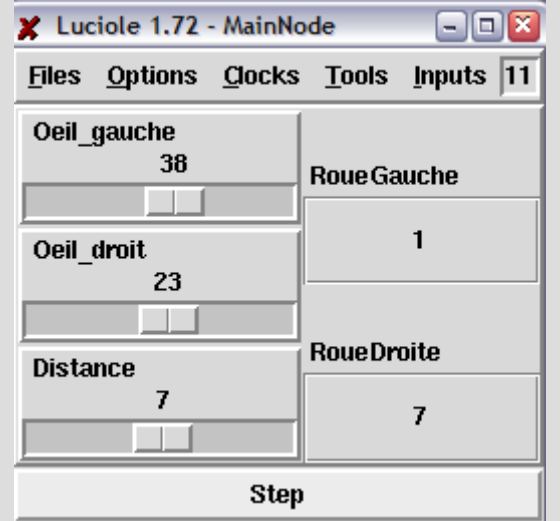

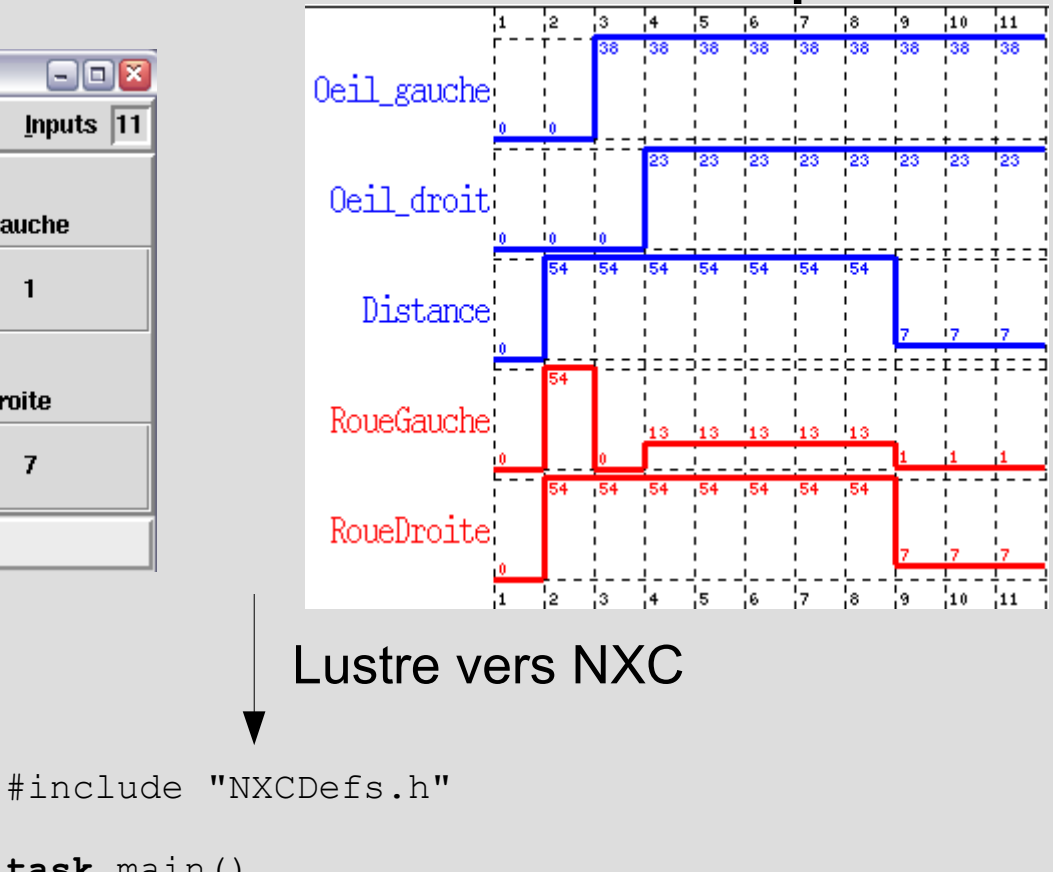

```
task main()
{
    OnFwd(OUT A, 75);
    OnFwd(OUT<sup>C</sup>, 75);
    Wait(4000);
    OnRev(OUT AC, 75);
    Wait(4000);Off(OUT AC);
}
```
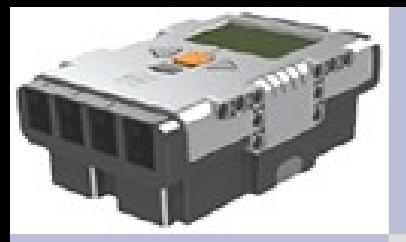

## **Modèle Simulink**

- Introduction
- **Modèle Simulink**
	- Simulateur capteurs
	- Simulateur robot
	- Contrôleur robot
- Compilateur
- Intégration
- Démonstration
- Conclusions
- Questions

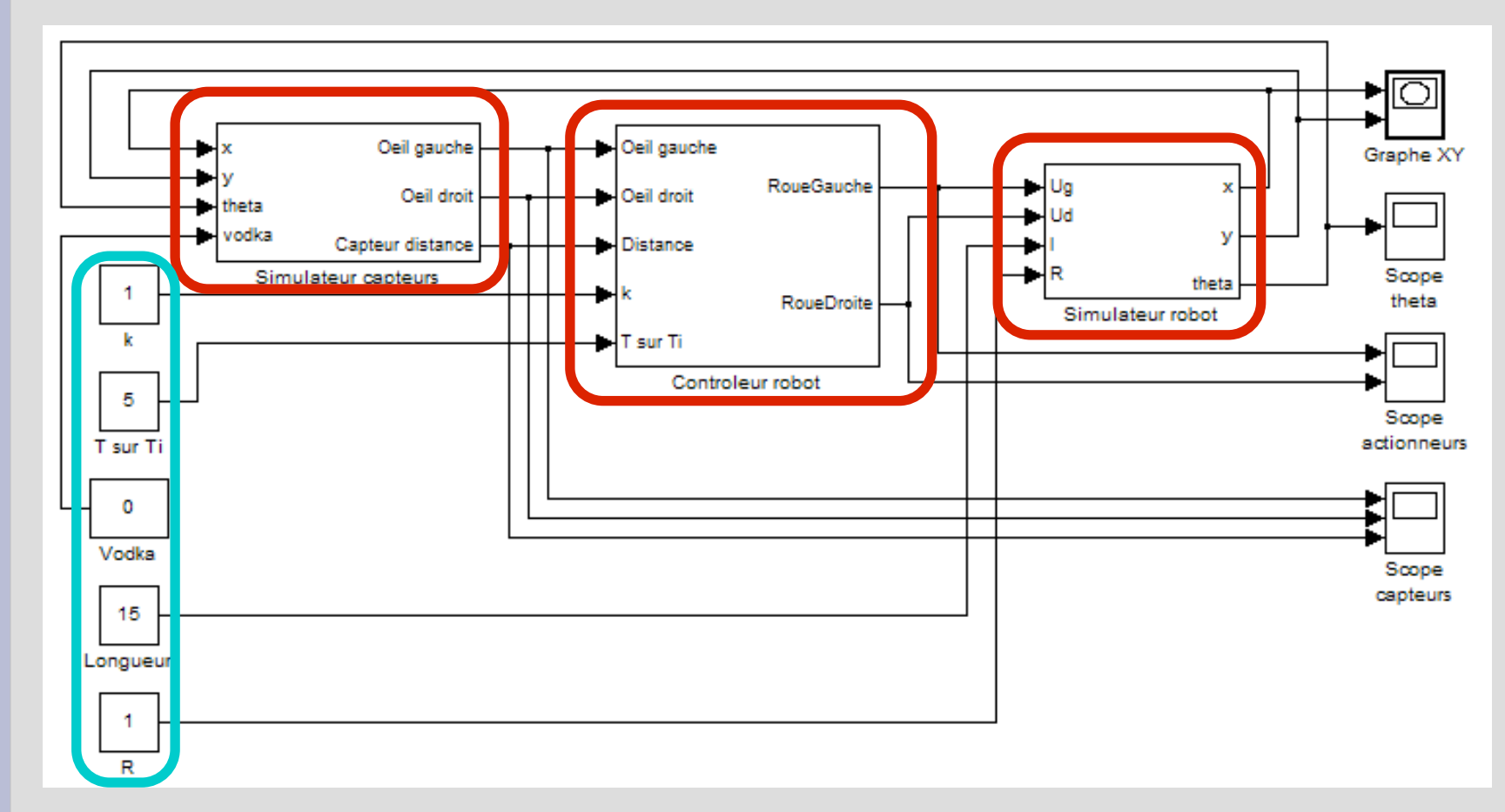

- Boucle fermée
- 3 parties
- Paramètres

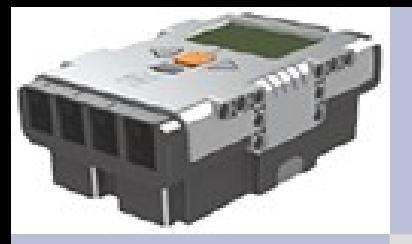

## **Simulateur capteurs**

- Introduction
- **Modèle Simulink**
	- **Simulateur capteurs**
	- Simulateur robot
	- Contrôleur robot
- Compilateur
- Intégration
- Démonstration
- Conclusions
- Questions

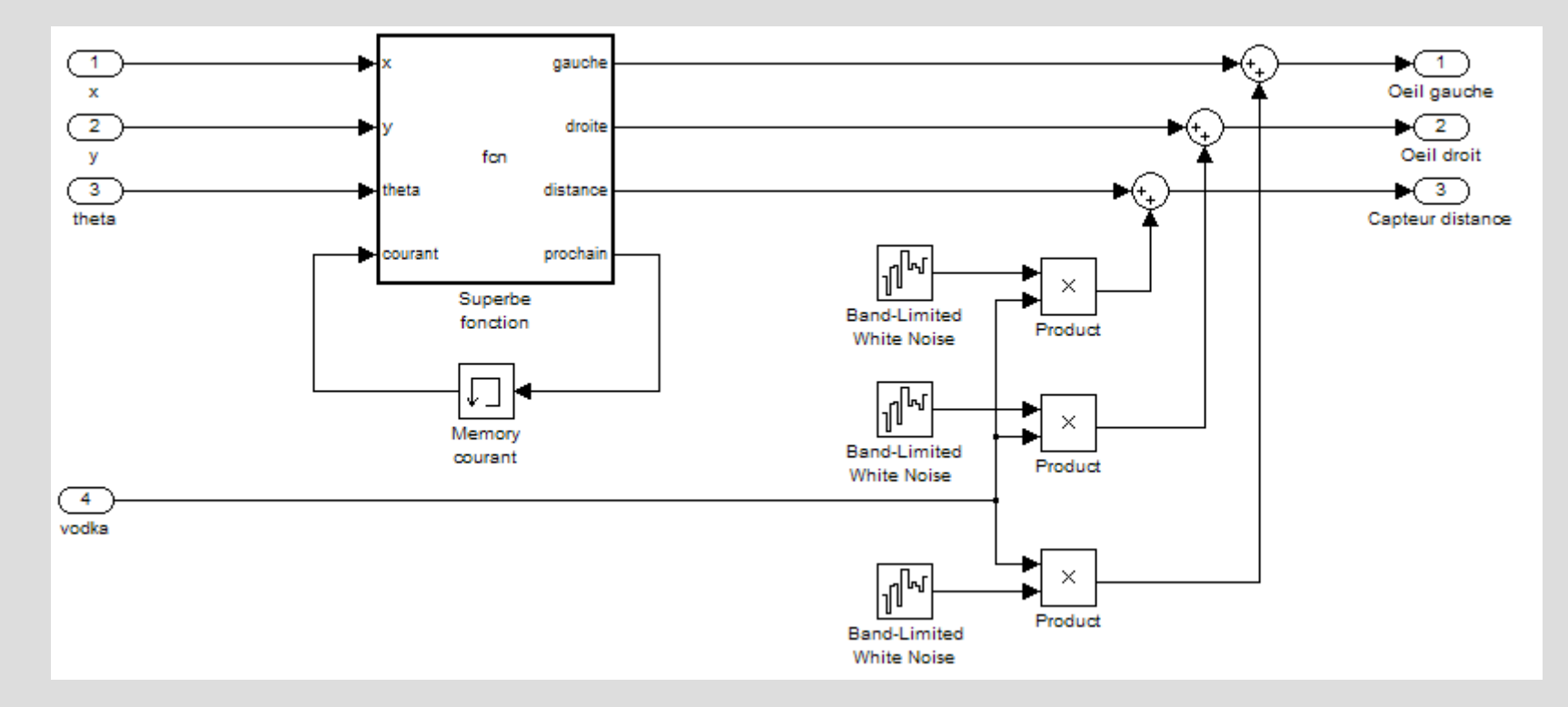

- Centré sur une fonction Matlab simulant les yeux et le capteur distance
- Bruits aléatoires indépendants sur chacun des capteurs
- Intensité du bruit: variable extérieure

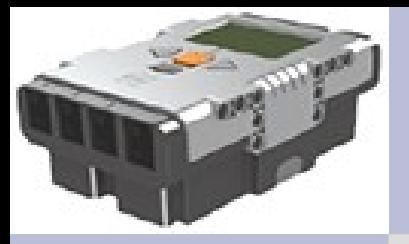

#### **Fonction Matlab**

- Introduction
- **Modèle Simulink**
	- **Simulateur capteurs**
	- Simulateur robot
	- Contrôleur robot
- Compilateur
- Intégration
- Démonstration
- Conclusions
- Questions

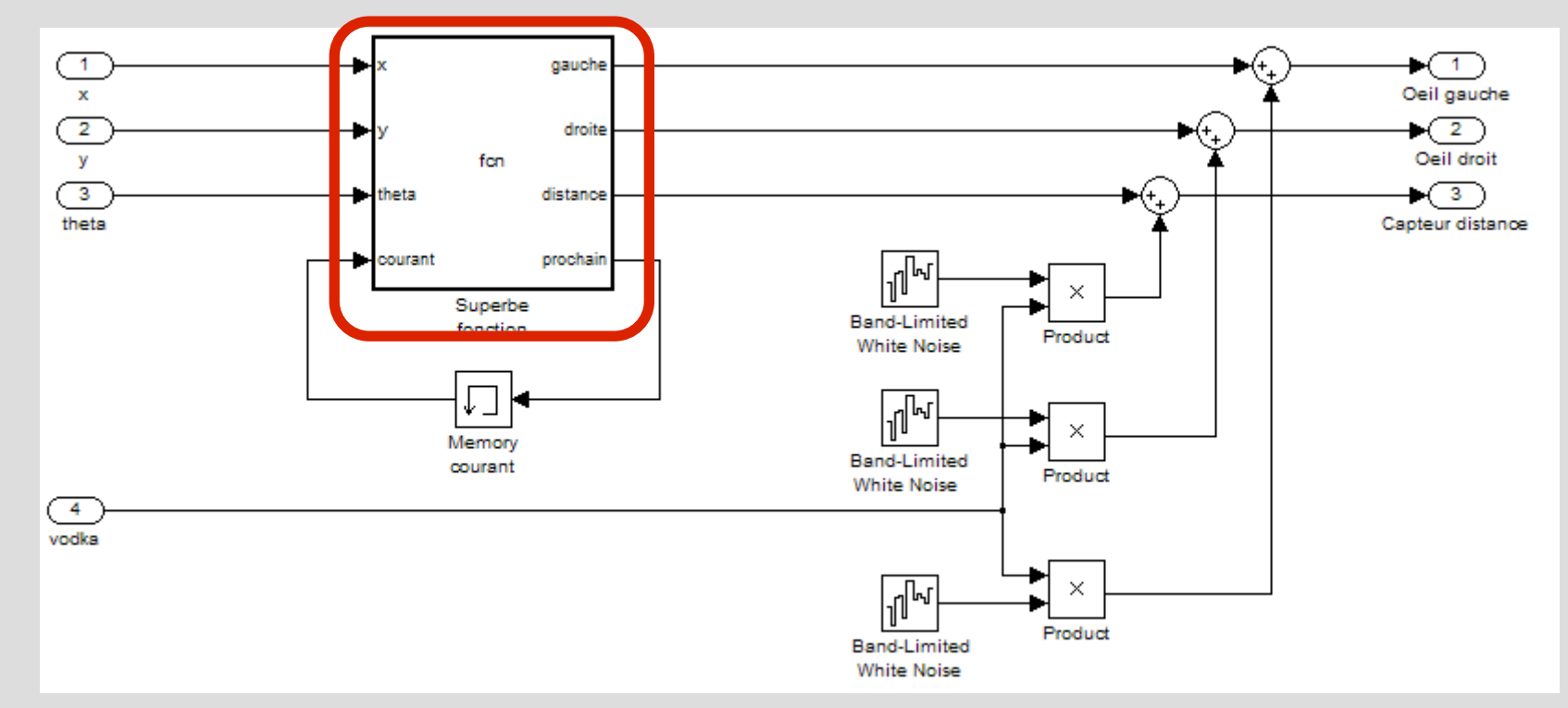

- $\bullet$  Piste = suite de points
- Simulation: ligne droite entre la position courante et le point à atteindre
- 6 ● Distance diminuée quand on le robot rapproche du point à atteindre

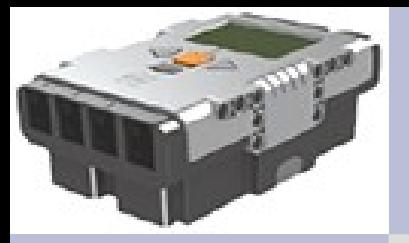

#### **Fonction Matlab**

- Introduction
- **Modèle Simulink**
	- **Simulateur capteurs**
	- Simulateur robot
	- Contrôleur robot
- Compilateur
- Intégration
- Démonstration
- Conclusions
- Questions

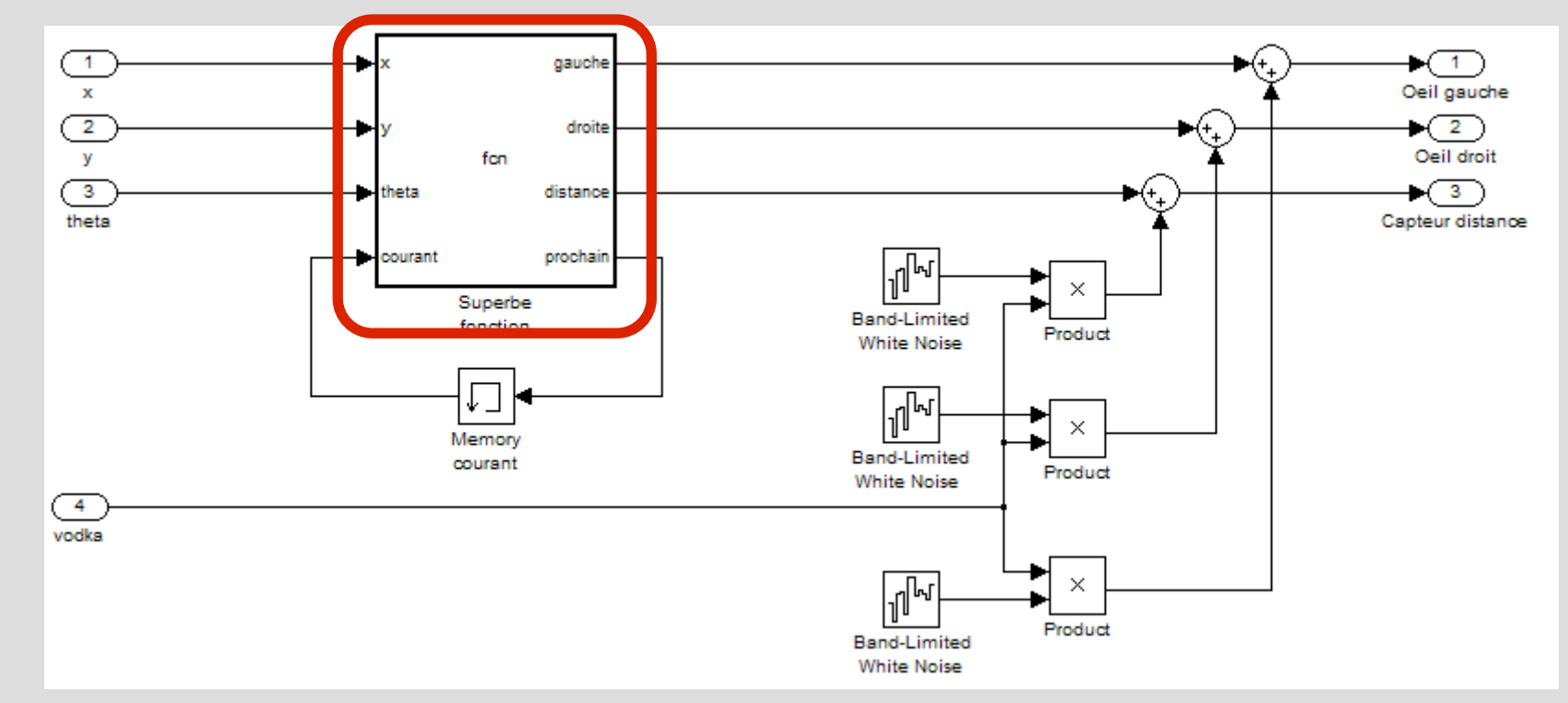

- Simulation des capteurs:
	- Calcul de l'angle de la droite entre le robot et le point à atteindre (dt)
	- Comparaison avec l'angle courant (theta)
	- **gauche = 50+50\*((dt-theta)/(2\*pi)); droite = 50+50\*((theta-dt)/(2\*pi));**

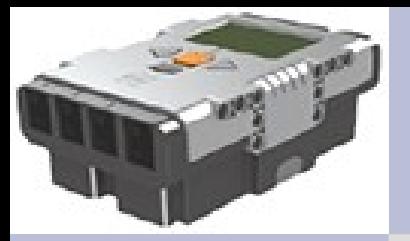

# **Simulateur robot**

- Introduction
- **Modèle Simulink**
	- Simulateur capteurs
	- **Simulateur robot**
	- Contrôleur robot
- Compilateur
- Intégration
- Démonstration
- Conclusions
- Questions

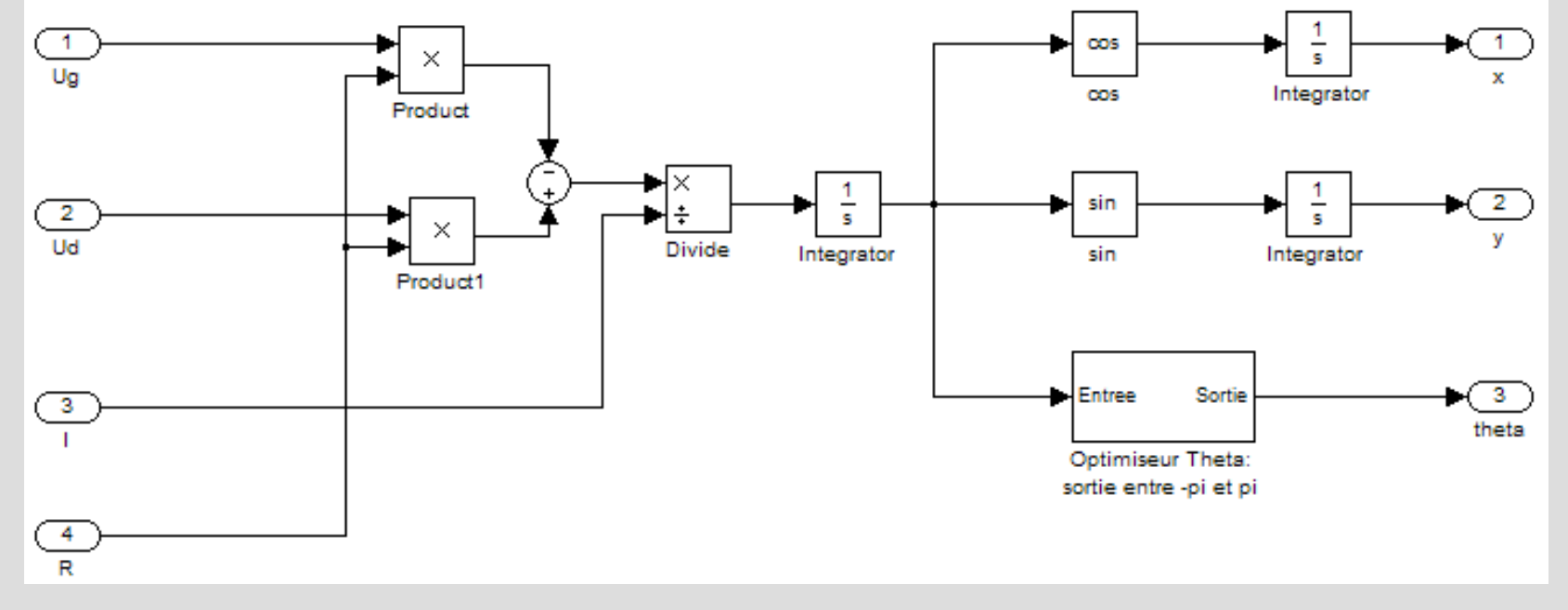

- Entrée:
	- Les tensions à appliquer sur les roues, en  $cm.s^{-1}.$ % $^{-1}$  (spec Lego)
	- Paramètres: coefficient d'amplification des moteurs, longueur du robot
- Sortie: position et angle

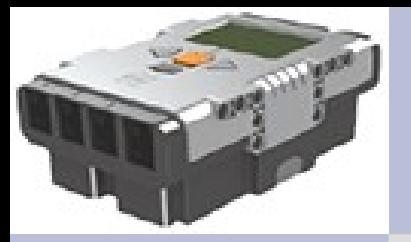

# **Simulateur robot**

- Introduction
- **Modèle Simulink**
	- Simulateur capteurs
	- **Simulateur robot**
	- Contrôleur robot
- Compilateur
- Intégration
- Démonstration
- Conclusions
- Questions

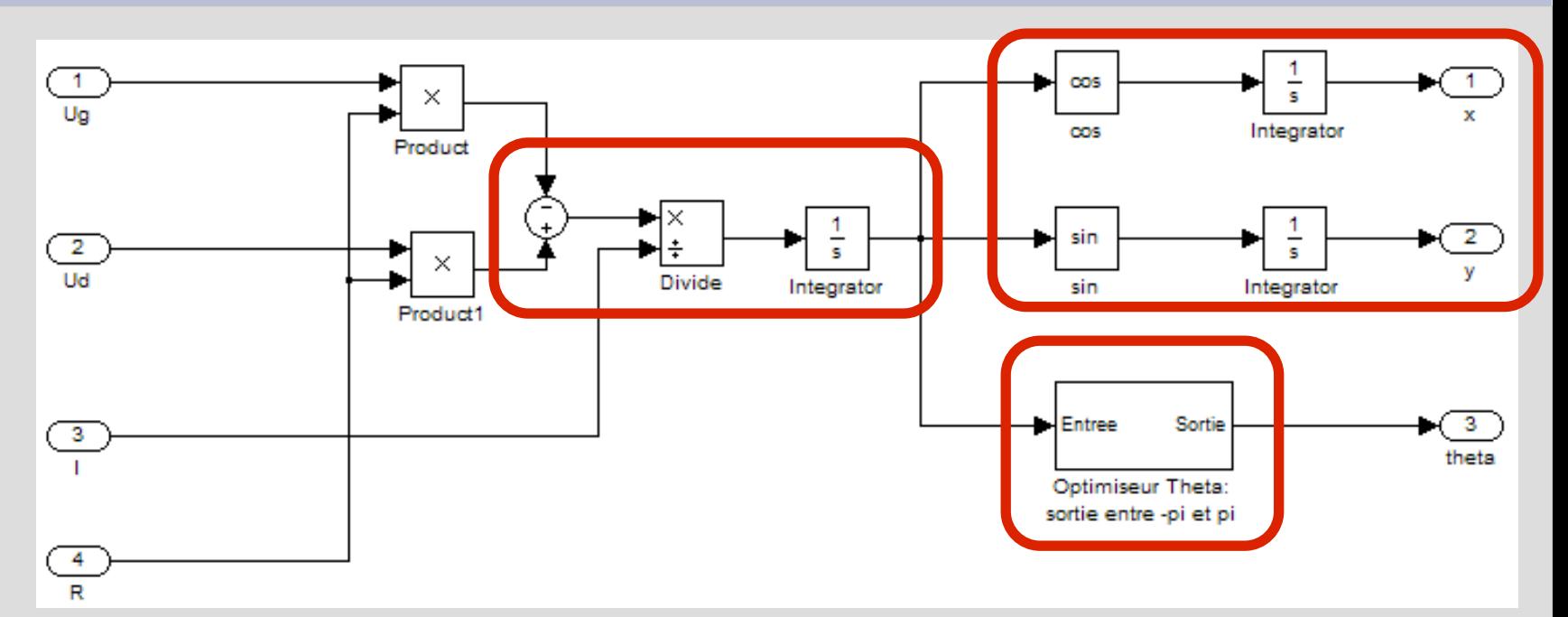

- Première étape: obtention de l'angle à partir de la vitesse angulaire
- Deuxième étape: obtention des positions à partir de l'angle
- Optimisation de l'angle en sortie (entre –π et π)

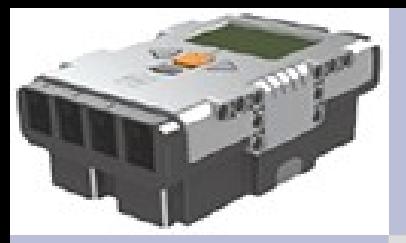

# **Contrôleur robot**

- Introduction
- **Modèle Simulink**
	- Simulateur capteurs
	- Simulateur robot
	- **Contrôleur robot**
- Compilateur
- Intégration
- Démonstration
- Conclusions
- Questions

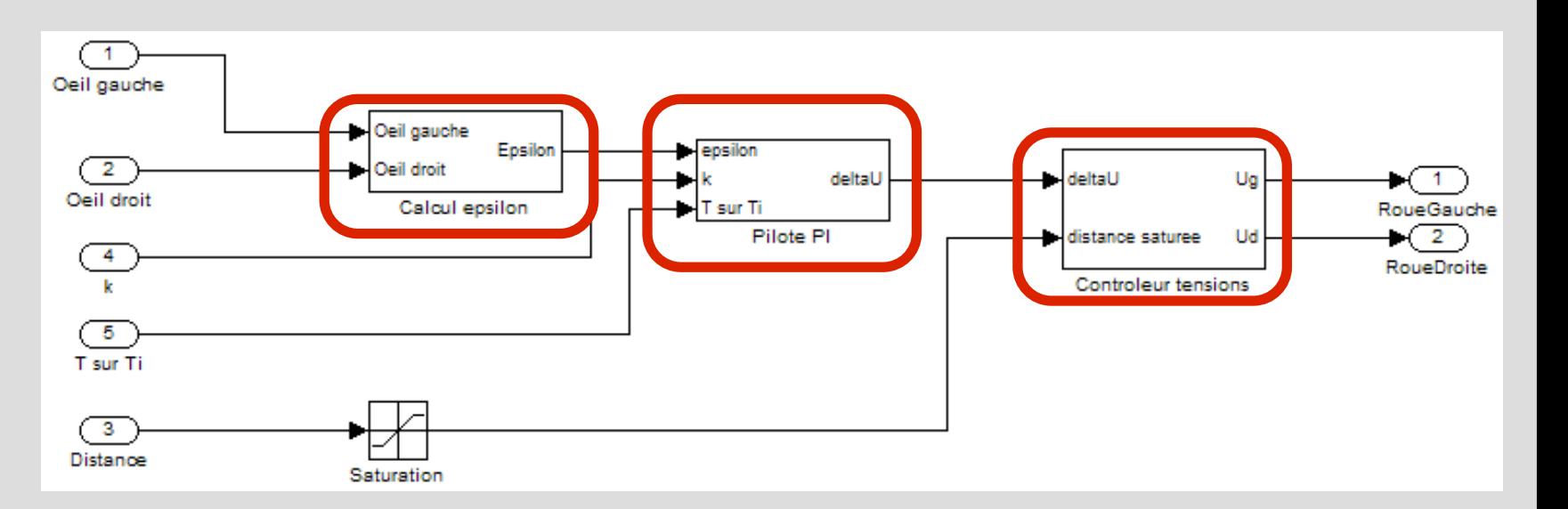

- Première étape: calcul de la différence de lumière entre les yeux
- Deuxième étape: lissage de la différence via pilote PI
- Troisième étape: calcul de la tension à appliquer sur les moteurs en fonction de la différence et la distance

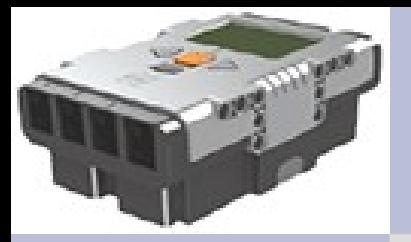

## **Intensités en entrée**

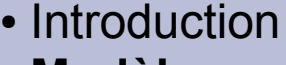

- **Modèle Simulink**
	- Simulateur capteurs
	- Simulateur robot
	- **Contrôleur robot**
- Compilateur
- Intégration
- Démonstration
- Conclusions
- Questions

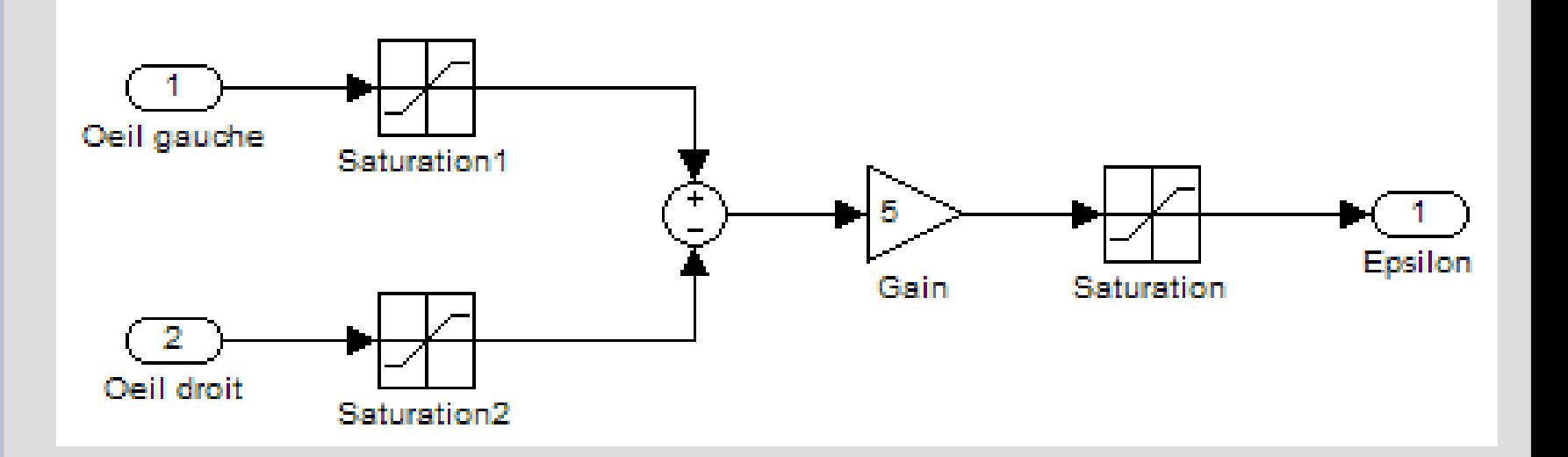

- Le robot voit: 40 pour noir, 60 pour blanc
	- Calcul de la différence avec saturations
	- Amplification
	- Saturation pour que la sortie soit entre 0 et 100

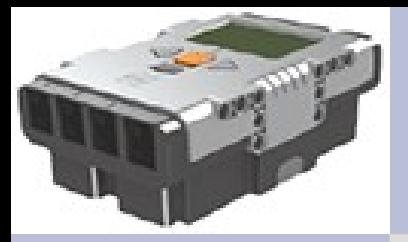

## **Tensions en sortie**

- Introduction
- **Modèle Simulink**
	- Simulateur capteurs
	- Simulateur robot
	- **Contrôleur robot**
- Compilateur
- Intégration
- Démonstration
- Conclusions
- Questions

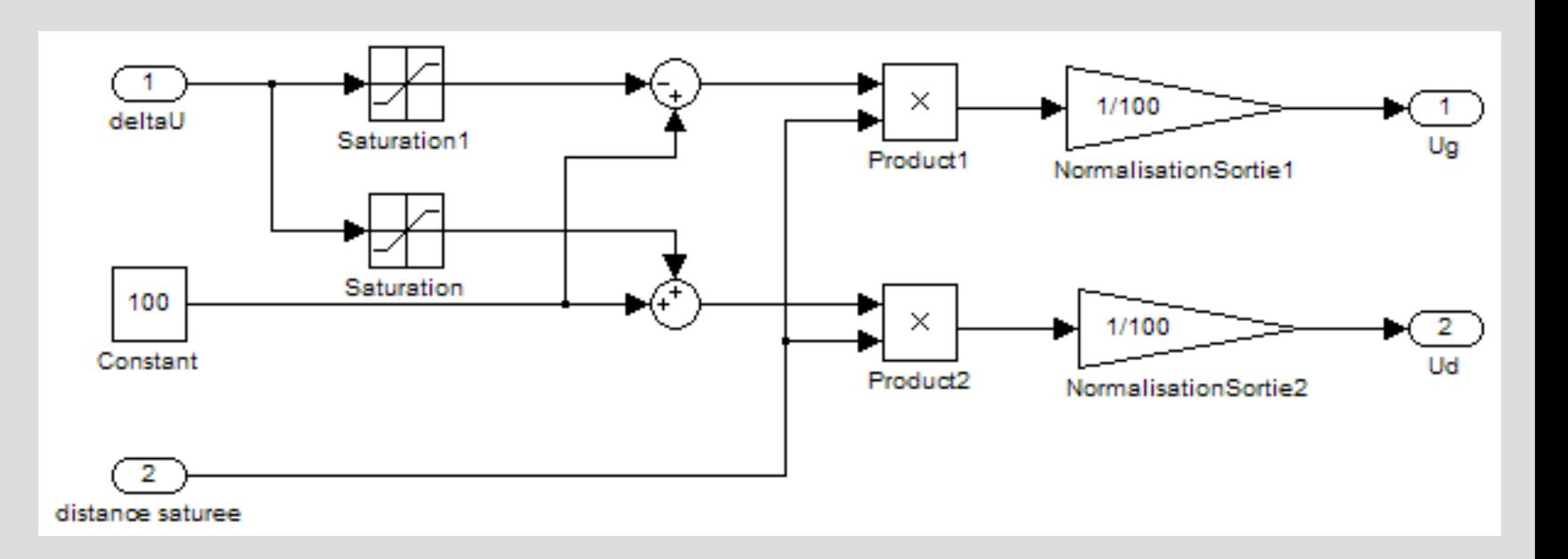

- Stratégie de contrôle: vitesse maximale
	- Au moins une roue à vitesse maximale
	- L'autre roue est ralentie

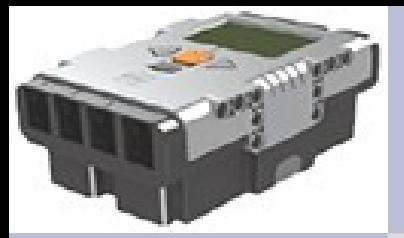

#### **Pilote PI**

- Introduction
- **Modèle Simulink**
	- Simulateur capteurs
	- Simulateur robot
	- **Contrôleur robot**
- Compilateur
- Intégration
- Démonstration
- Conclusions
- Questions

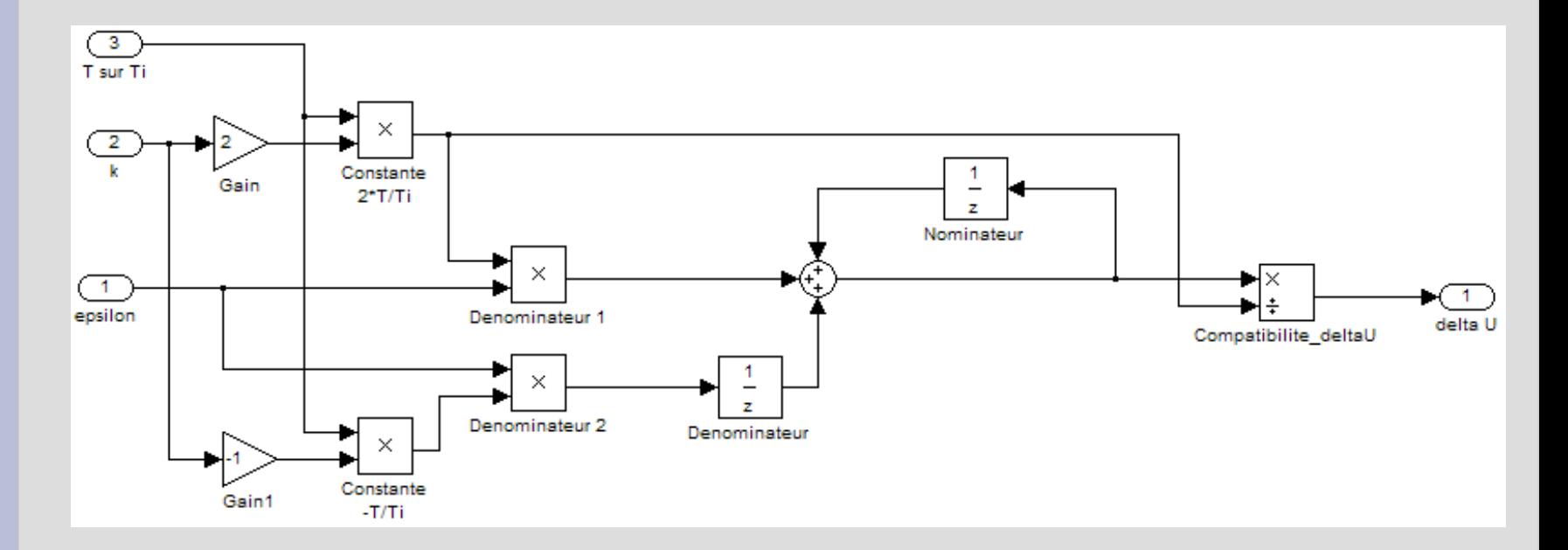

$$
S - \frac{1}{z} S = \frac{2T}{Ti} (2 E - \frac{1}{z} E)
$$

- Résistant à la perturbation (10%)
- Pas résistant aux délais

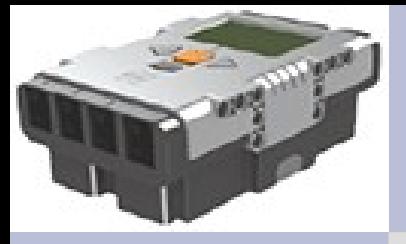

## **Simulation sans perturbations**

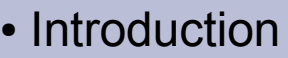

- **Modèle Simulink**
	- Simulateur capteurs
	- Simulateur robot
	- Contrôleur robot
- Compilateur
- Intégration
- Démonstration
- Conclusions
- Questions

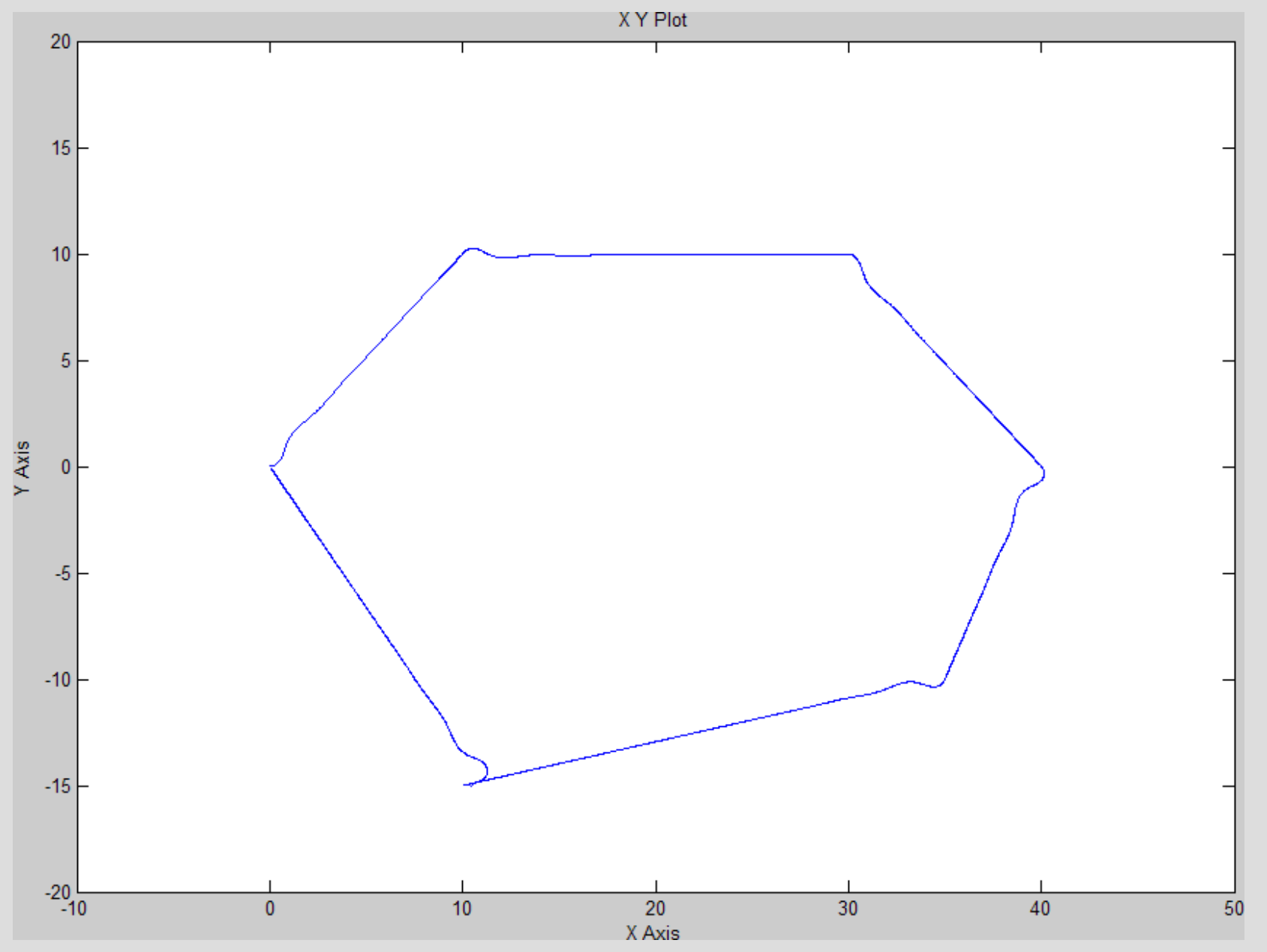

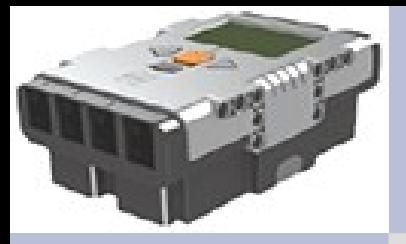

# **Simulation avec perturbations**

- Introduction
- **Modèle Simulink**
	- Simulateur capteurs
	- Simulateur robot
	- Contrôleur robot
- Compilateur
- Intégration
- Démonstration
- Conclusions
- Questions

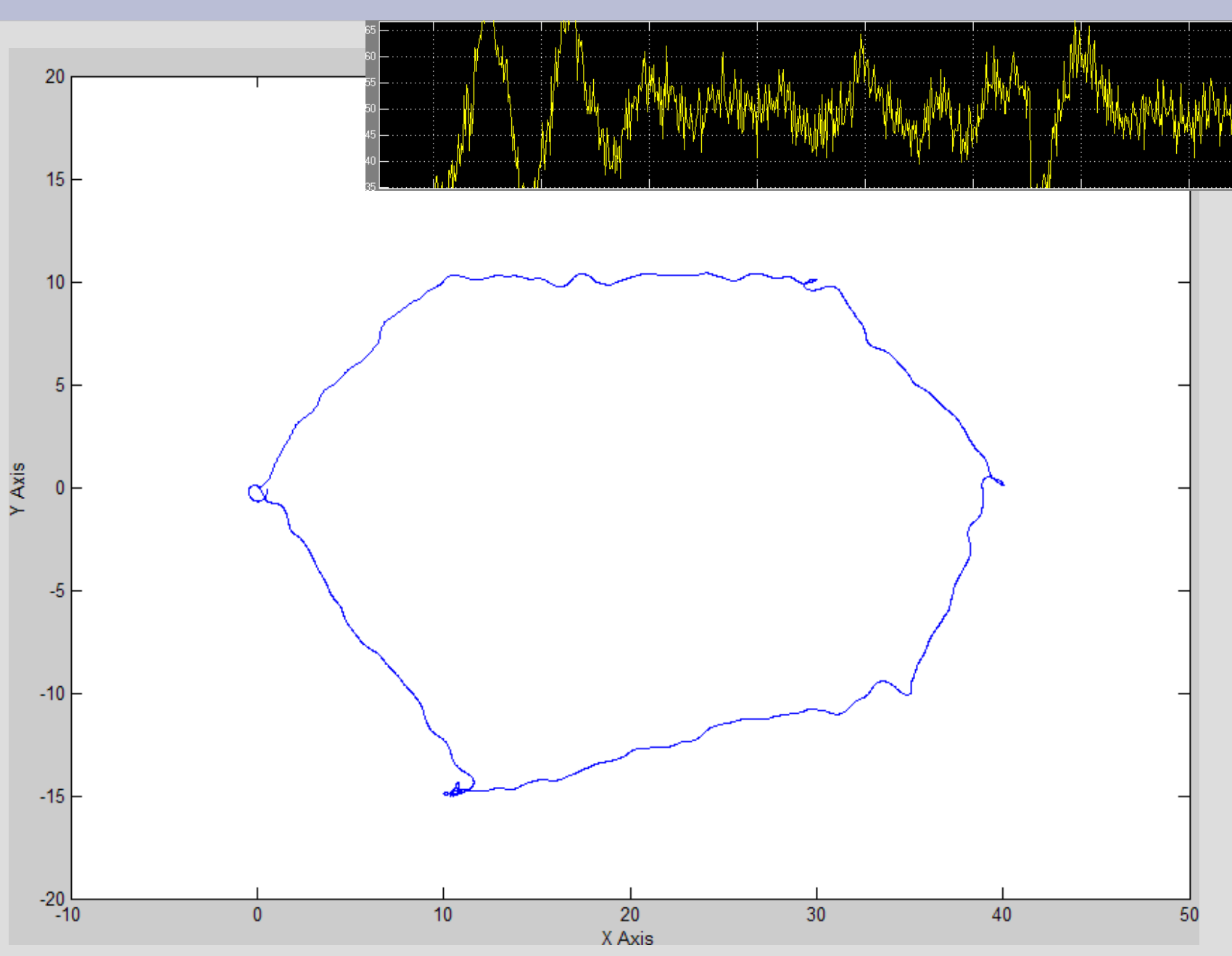

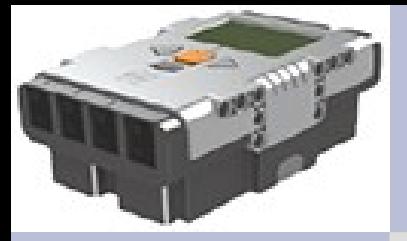

# **Compilateur**

- Introduction
- Modèle Simulink
- **Compilateur**
	- Contraintes
	- Modifs
- Intégration
- Démonstration
- Conclusions
- Questions
- Ecriture d'un compilateur EC vers NXC
	- A partir du compilateur EC vers C de Pascal Raymond
	- Utilisation de l'outil noWeb

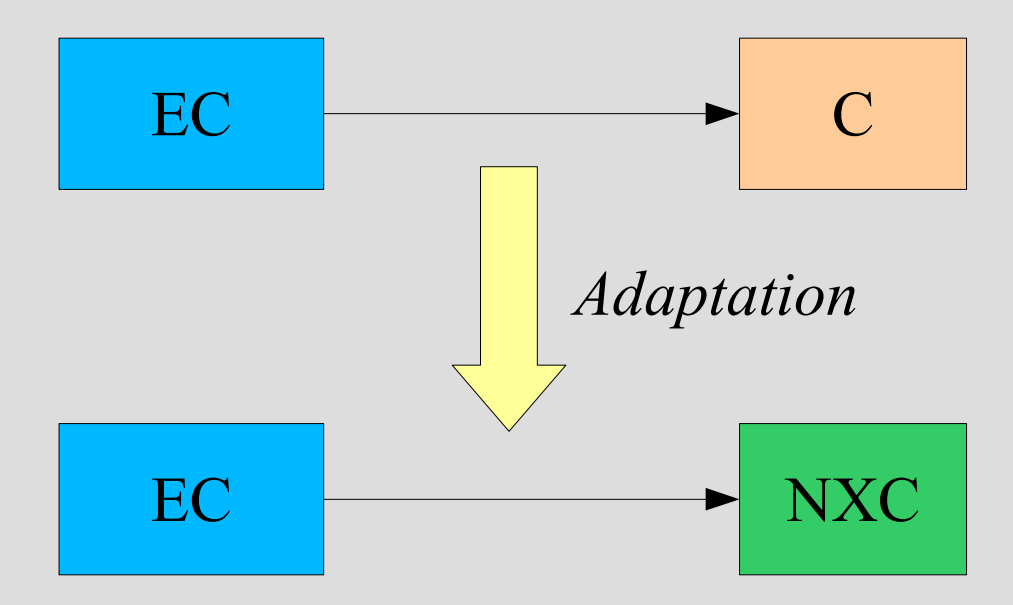

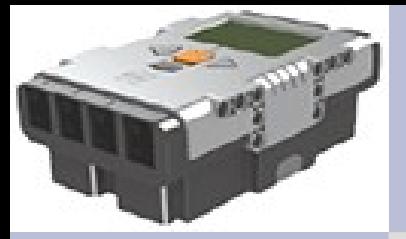

**Contraintes NXC**

- Introduction
- Modèle Simulink
- Compilateur
	- **Contraintes**
	- Modifs
- Intégration
- Démonstration
- Conclusions
- Questions
- Pas de virgule flottante
- Pas de structure de donnée
- Pas de typedef
- Pas de extern

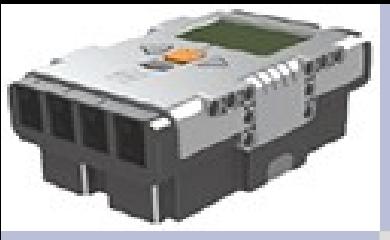

# **Modifications apportées**

- Introduction
- Modèle Simulink
- Compilateur
	- Contraintes
	- **Modifs**
- Intégration
- Démonstration
- Conclusions
- Questions
- Génère un seul fichier NXC
- Suppression des E/S sur la console
- Fonctions d'entrées / sorties
	- À remplir par l'utilisateur
- Conventions NXC

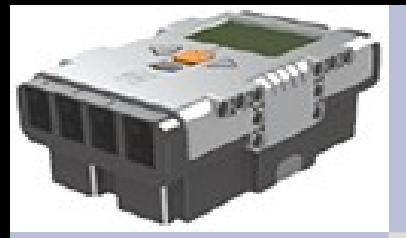

# **Intégration**

- Introduction
- Modèle Simulink
- Compilateur
- **Intégration**
	- Contraintes
	- Adaptations
	- Test
- Démonstration
- Conclusions
- Questions

• Traduction du modèle par utilisation successive d'outils génériques

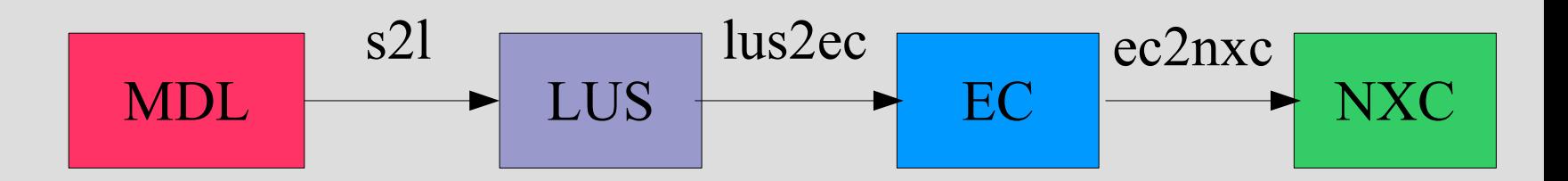

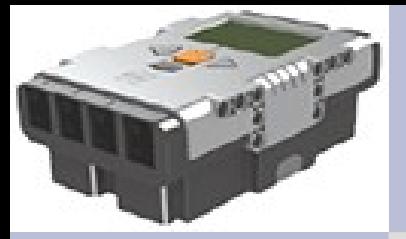

**Contraintes**

- Introduction
- Modèle Simulink
- Compilateur
- Intégration
	- **Contraintes**
	- Adaptations
	- Test
- Démonstration
- Conclusions
- Questions
- Lustre : temps discret
- Robot : E/S spécifiques

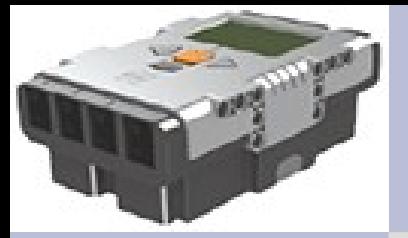

**Adaptations**

- Introduction
- Modèle Simulink
- Compilateur
- Intégration
	- Contraintes
	- **Adaptations**
	- Test
- Démonstration
- Conclusions
- Questions
- Identification des paramètres
	- Entrées : oeil gauche et droit, distance
	- Sorties : moteur roue gauche et roue droite

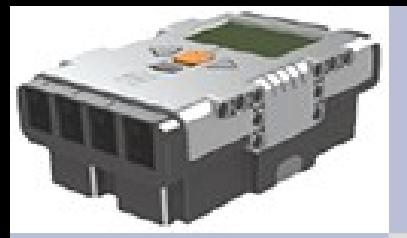

#### **Test**

- Introduction
- Modèle Simulink
- Compilateur
- Intégration
	- Contraintes
	- Adaptations
	- **Test**
- Démonstration
- Conclusions
- Questions

• Comparaison avec un programme de test (NXC) : moins précis qu'avec une modélisation sous Simulink.

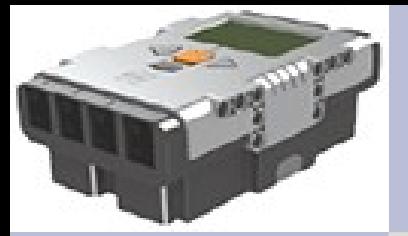

#### **Démonstration**

- Introduction
- Modèle Simulink
- Compilateur
- Intégration
- **Démonstration**
- Conclusions
- Questions

# **Démonstration**

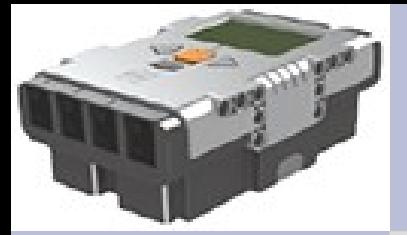

#### **Conclusions**

- Introduction
- Modèle **Simulink**
- Compilateur
- Intégration
- Démonstration
- **Conclusions**
- Questions

# **Conclusions**

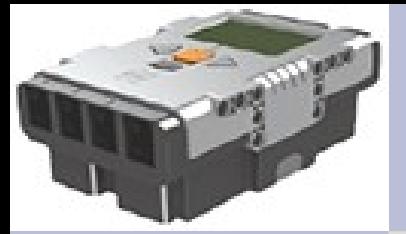

#### **Questions ?**

- Introduction
- Modèle Simulink
- Compilateur
- Intégration
- Démonstration
- Conclusions
- **Questions**

# **Questions ?**

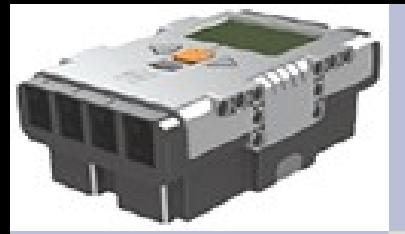

#### **Merci**

- Introduction
- Modèle Simulink
- Compilateur
- Intégration
- Démonstration
- Conclusions
- Questions

# **Merci**

Diapositives et vidéo disponibles sur <http://scholar.alishomepage.com/Master/Robot/>